# **User Interface - Bug #2771**

Bug # 2677 (New): fix drawing and functional differences between P2J GUI and 4GL GUI

## **the upper part of the image button border is cleared**

10/20/2015 04:56 PM - Sergey Ivanovskiy

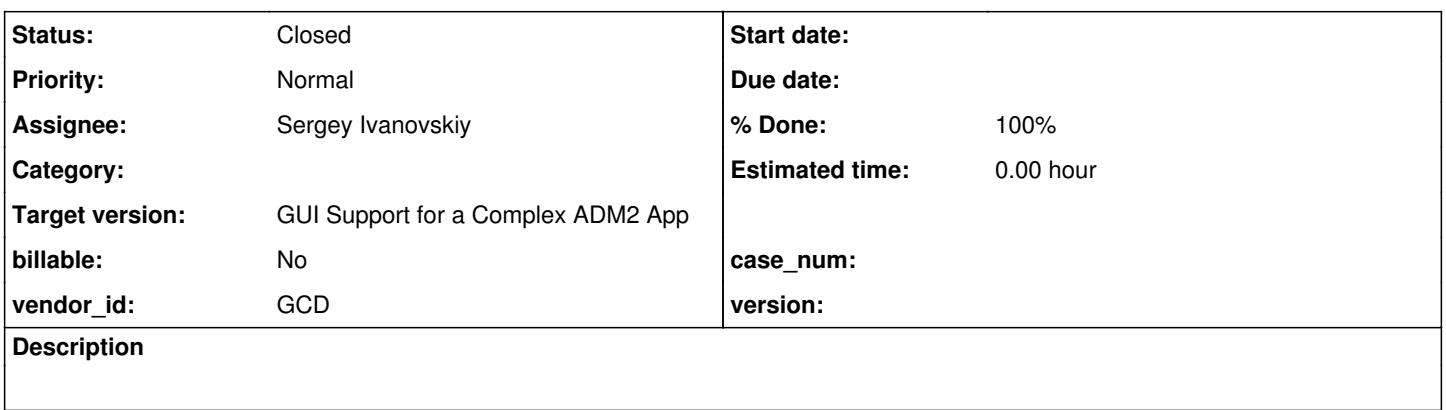

#### **History**

#### **#1 - 10/20/2015 04:58 PM - Sergey Ivanovskiy**

If we run gui btn test5.p and then click on "Enable on/off" button or press and hold "Quit" button, then the upper part of the image button border is erased according to the clipping region initiated by the currently pressed button.

#### **#2 - 10/21/2015 08:24 AM - Sergey Ivanovskiy**

On the current version 11005 the bug isn't reproduced, but I can't identify changes related to this issue that may fix it (clipping region or repaint logic).

#### **#3 - 10/21/2015 09:07 AM - Sergey Ivanovskiy**

Rev 11004 fixes this bug.

### **#4 - 10/21/2015 09:08 AM - Greg Shah**

*- Start date deleted (10/20/2015)*

- *Status changed from New to Closed*
- *Target version set to Milestone 12*

#### **#5 - 11/10/2015 05:09 AM - Greg Shah**

*- % Done changed from 0 to 100*

#### **#6 - 11/16/2016 12:12 PM - Greg Shah**

*- Target version changed from Milestone 12 to GUI Support for a Complex ADM2 App*